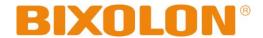

# **User Manual**

# **SRP-150**

# Thermal Printer Rev. 1.08

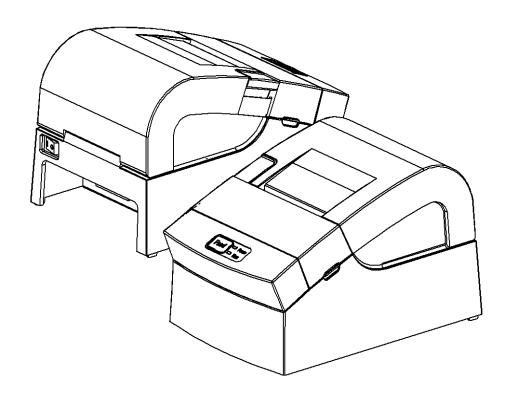

http://www.bixolon.com

## **■** Safety Warning

Proper use of this product can prevent hazardous or physical harm. Make sure all following instructions are followed when using this product.

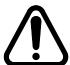

# Warning

Violation of following instructions may cause serious injure or risk of life.

#### Do not connect several plugs into a socket.

- · High temperature or fire may cause a danger.
- Use the plug before wiping it in case of contamination of foreign material or water.
- Do not insert the plug into a socket with loosened slots.
- · Use approved multi-slots socket.

#### **Prohibit**

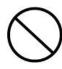

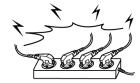

#### Please use the adapter provided.

· Other adapter may cause a danger.

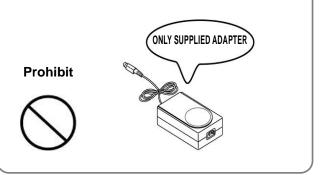

#### Do not pull the power cord when unplugging.

 Power cord may cause a fire or malfunction resulting in harms.

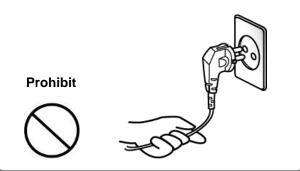

# Keep it in plastic bag and keep out of reach of children.

 Plastic bag capped on the children's heads may cause hazard.

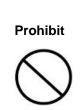

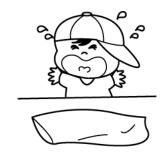

#### Do not insert or remove the plug with wet hands.

May case electric shock.

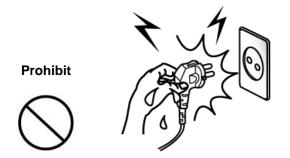

# Do not bend the power cord or put heavy things on i t, ensuring no damage to the cord.

· May cause a fire.

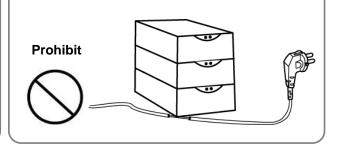

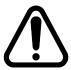

#### Caution

Violation of following instructions may cause slight injure or damage to the product.

#### Power off and take following actions immediately in case of the product producing smoke, or strange smell or sound.

- · Power off the printer and remove the plug from the socket immediately in case of exceptional situation.
- · Make sure whether there is smoke, and take it to distributor f or repair.

#### **Plug Prohibit**

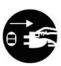

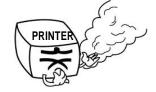

#### Keep the drier out of reach of children.

Eating the drier may result in serious harm to health.

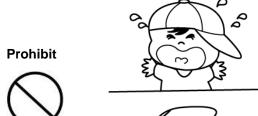

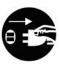

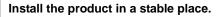

· Falling down may cause damage to the product or injure.

#### **Prohibit**

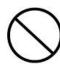

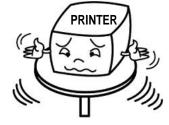

Use the approved product. Do not disassemble, repair or alter the product.

- Consult the distributor for damage to the product.
- · Do not touch the sharp blade on the auto cutter.

#### No disassembling

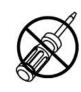

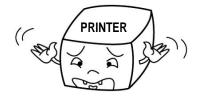

#### Note that no water or foreign material is allowed in the printer body.

· Power off the printer, unplug from the socket and contact the distributor in case that there is water or foreign material in the body.

#### **Prohibit**

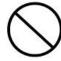

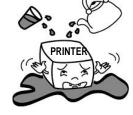

#### Do not use a malfunctioned product that may cause a fire or electric shock.

• Power off the printer, remove the plug from the socket and co ntact the distributor.

#### **Socket Prohibit**

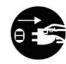

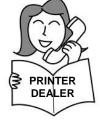

# **■** Warning - U.S.A

This equipment has been tested and found to comply with the limits for a Class A digital device, pursuant to Part 15 of the FCC Rules. These limits are designed to provide reasonable protection against harmful interference when the equipment is operated in a commercial environment. This equipment generates, uses, and can radiate radio frequency energy and, if not installed and used in accordance with the instruction manual, may cause harmful interference to radio communications. Operation of this equipment in a residential area is likely to cause harmful interference in which case the user will be required to correct the interference at his own expense.

#### ■ Notice - Canada

This Apparatus complies with class "A" limits for radio interference as specified in the Canadian department of communications radio interference regulations.

Get appareil est conforme aux normes class "A" d'interference radio tel que specifier par ministre canadien des communications dans les reglements d'interference radio.

# Copyright BIXOLON (C) Copyright BIXOLON Co., Ltd. All rights reserved

Partial or total duplication, reproduction or translation of the User Manual and product or convert to any electronic media or readable form without prior written permission is prohibited. The errors related to printing or technology in the User Manual and product are subject to change without prior notice.

BIXOLON LOGO is the registered trademark of BIXOLON.

For the distributor and user's attention, this machine has the same model as the one commercially registered EMI (electromagnetic interference). If you sell or purchase by mistake, please change back into the household type.

We at BIXOLON maintain ongoing efforts to enhance and upgrade the functions and quality of all our products. In following, product specifications and/or user manual content may be changed without prior notice.

# **■** WEEE (Waste Electrical and Electric Equipment)

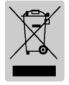

The product marked with this symbol or relevant text indicates that the product cannot be discarded with other family wastes at the end of its life. Please separately dispose of it from other wastes to avoid any harm to the environment and human being. Observe the Recycling Policy to make full use of the limited resource. The household user can contact the distributor or local service office

for any information about proper disposal methods and premises. The commercial user can contact the supplier or dispose as per the terms provided in the Purchase Contract. This product cannot be disposed with other commercial wastes.

# ■ Rating Label Symbol Information

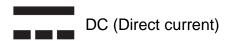

## ■ Symbol material: PET

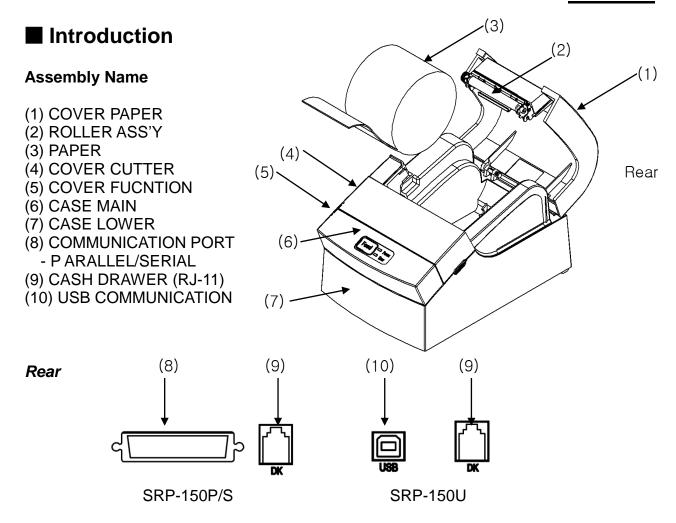

SRP-150P/S,SRP-150U The printer is a banking peripheral device and can be used with ECR, POS etc.

Its main features are shown as follows:

- 1. High speed printing;
- 2. Thermal printing with low noise;
- 3. RS-232 series interface(SRP-150), IEEE1284 parallel interface(SRP-150P), USB2.0 interface(SRP-150U).
- 4. Reception of data is possible via Data buffer, even in printing process.
- 5. The Document Image Processing button enables selection of different printing density.

Please read this User Manual carefully before using SRP-150P/S, SRP-150U.

#### **%** Note

The socket is required near the machine for use.

# **■** Table of Contents

| 1. Installation and basic operations······                         | 8  |
|--------------------------------------------------------------------|----|
| 1-1 Unpacking                                                      | 8  |
| 1-2 Installation Site · · · · · · · · · · · · · · · · · · ·        | 8  |
| 1-3 Operation Panel·····                                           | 9  |
|                                                                    |    |
| 2. Connection ·····                                                |    |
| 2-1 AC Adapter Connection                                          | 10 |
| 2-2 Interface Connection                                           |    |
| 2-2-1 SRP-150S Serial Interface······                              |    |
| 2-2-2 SRP-150P Parallel Interface ······                           |    |
| 2-2-3 SRP-150U USB Interface ······                                |    |
| 2-2-4 Cash Drawer Cable Connection (Option)                        | 14 |
| 3. DIP Switch Setting ······                                       | 15 |
| 3-1 Setting the DIP Switches ······                                | 15 |
| 3-1 Setting the DIP Switches (DC 2220 Cariel Interface)            | 16 |
| 3-1-1 Setting the DIP switch (RS-232C Serial Interface)            | 16 |
| 3-1-2 Setting the DIP switch (IEEE1284 Parallel, USB2.0 Interface) |    |
| 3-2 Setting the Memory Switches                                    | 16 |
| 4. Paper Loading······                                             | 19 |
| 5. Sample Test ·····                                               | 20 |
|                                                                    |    |
| 6. Hexadecimal Dumping ······                                      | 21 |
| 7. Specification ·····                                             | 22 |
| 8. WINDOWS Driver Setting                                          | 23 |
| 8-1 Serial (RS-232C) Interface Model Windows Driver Setting        |    |
| 8-2 Parallel (IEEE1284) Interface Windows Driver Setting           |    |
| 8-3 USB2.0 Interface Model Windows Driver Setting                  |    |
| 9. Control Command List ······                                     | 25 |
|                                                                    |    |
| 10. Summary of Control Command ······                              | 26 |

# 1. Installation and basic operations

#### 1-1 Unpacking

Make sure all following items are available. Please contact the distributor immediately in case of loss or damage.

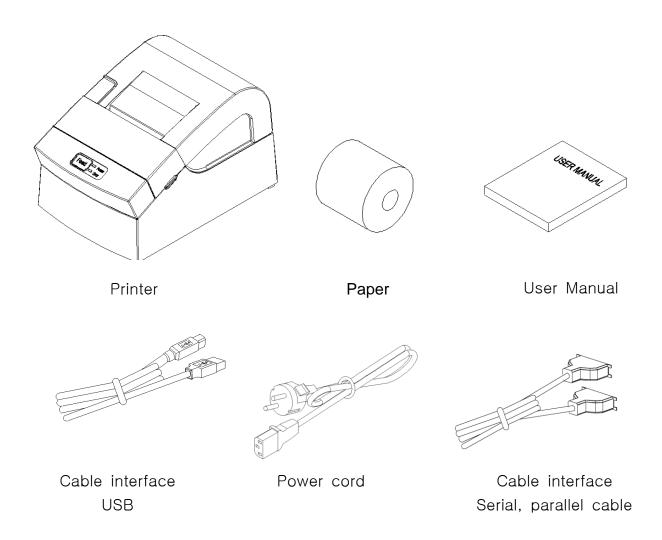

- Only one of the following cable interfaces is provided according to the model you purchase, USB, parallel or serial interface.

#### 1-2 Installation Site

Keep the product away from the high temperature or direct sunlight. Do not place it at the place full of moisture.

Keep it at a stable place and away from shock.

Leave enough space for the printer for convenient use.

#### 1-3 Operation Panel

The Panel consists of one button and two indicators.

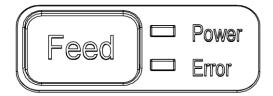

#### **Button**

#### **FEED**

To print one paper, press the FEED button. To continuously print, press and hold the FEED button.

#### Indicator

The indicator indicates the state of the printer.

## POWER (green)

The indicator lights when the printer powers on.

#### ERROR (red)

The indicator lights when the paper is used out, or the printer is in idle, or the cover opens.

#### 2. Connection

#### 2-1 AC Adapter Connection

It is required to used the power cord and adapter accompanied with the printer.

#### Warning

Improper power unit may cause a fire or hazard.

#### **%** Note

- 1. Operate the product in the following orders for safety and durability after power on.
- 1) Connect power cord to the printer.
- 2) Identify the power switch of the printer.
  - The product is delivered in the "OFF" state. It is necessary to switch to "ON".
  - The printer power switch OFF

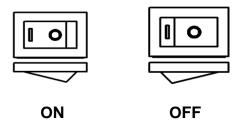

- 3) Connect the power cord with the power unit.
- 4) Place the power switch to "ON"

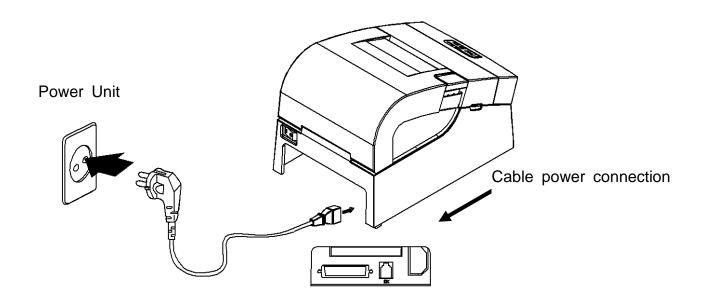

2. When the printer is "ON", the repeated switch of power supply will affect the service life and performance of the printer.

#### 2-2 Interface Connection

USB, serial or parallel interface cable is required for connecting the printer to the computer.

- Make sure the power of the printer and computer is switched on, then connect the cable interface to the printer.
- In the case of serial and parallel cable, assemble as the following picture shown.
- Connect the computer to the other end.

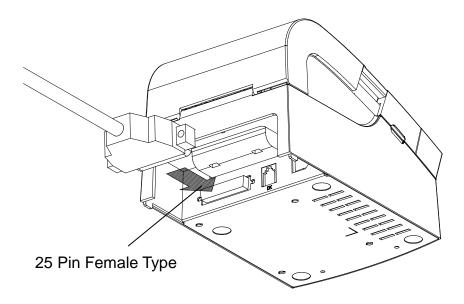

Make sure the power unit is removed from the plug of the device when the printer powers on or off, otherwise damage may be caused to the printer and power unit.

- 1. Make sure the printer has been switched off and the power unit removed from the plug of the device.
- 2. Check the label on the power unit to make sure the power plug is compatible with the required voltage.
- 3. Connect the DC cable connector of the power unit to the power connector of the printer as the following instruction.

#### 2-2-1 SRP-150S Serial Interface

| F      | Printer | Ca    | se Main  |
|--------|---------|-------|----------|
| 1      | -       | 1     | -        |
| 2      | TXD     | <br>2 | RXD      |
| 3      | RXD     | <br>3 | TXD      |
| 4      | DSR     | <br>4 | DTR      |
| 5      | GND     | <br>5 | GND      |
| 6      | DTR     | <br>6 | DSF      |
| 7      | CTS     | <br>7 | RTS      |
| 8      | RTS     | <br>8 | CTS      |
| 9      | -       | 9     | -        |
| Shield |         | <br>5 | Shield   |
| 9PI    | N MALE  | 9 PIN | I FEMALE |

#### 2-2-2 SRP-150P Parallel Interface

|              | Printer      |           | Case Main    |
|--------------|--------------|-----------|--------------|
| 1            | nStrobe      | <br>1     | nStrobe      |
| 2            | Data 0 (LSB) | <br>2     | Data 0 (LSB) |
| 3            | Data 1       | <br>3     | Data 1       |
| 4            | Data 2       | <br>4     | Data 2       |
| 5            | Data 3       | <br>5     | Data 3       |
| 6            | Data 4       | <br>6     | Data 4       |
| 7            | Data 5       | <br>7     | Data 5       |
| 8            | Data 6       | <br>8     | Data 6       |
| 9            | Data 7 (MSB) | <br>9     | Data 7 (MSB) |
| 10           | nAck         | <br>10    | nAck         |
| 11           | Busy         | <br>11    | Busy         |
| 12           | Perror       | <br>12    | Perror       |
| 13           | Select       | <br>13    | Select       |
| 14           | nAutoFeed    | <br>14    | nAutoFeed    |
| 15           | nFault       | <br>15    | nFault       |
| 16           | nlnit        | <br>16    | nInit        |
| 17           | nSelsctIn    | <br>17    | nSelsctIn    |
| 18~25        | GND          | <br>18~25 | GND          |
| FGND         |              |           | FGND         |
| 25 PINE MALE |              | 25        | PINE MALE    |

## 2-2-3 SRP-150U USB Interface

| F | Printer | Cas        | se Main |
|---|---------|------------|---------|
| 1 | VBUS    | <br>1      | VBUS    |
| 2 | D-      | <br>2      | D-      |
| 3 | D+      | <br>3      | D+      |
| 4 | GND     | <br>4      | GND     |
| 5 | Shield  | <br>Shield |         |
| E | 3 type  | Α          | type    |

# **SRP-150**

## 2-2-4 Cash Drawer Cable Connection (Option)

| Pin No. | Description                      | Direction |
|---------|----------------------------------|-----------|
| 1       | Frame GND                        | -         |
| 2       | Drawer Kick-Out Driver Signal #1 | Output    |
| 3       | Drawer Open / Close Signal       | Input     |
| 4       | +12V                             | -         |
| 5       | Drawer Kick-Out Driver Signal #2 | Output    |
| 6       | Signal GND                       | -         |

# 3. DIP Switch Setting

#### **X** Note

It is required to turn off the printer when setting the DIP switch to prevent electrical rejection and damage to the printer.

Replacement of the contact device or the printing density can be set on the DIP switch.

- 1. Make sure the printer powers off.
- 2. Release the tray by removing 3 screws. The PCB on the tray is exposed.
- 3. Note that when the switch turns to "ON", use the tweezer or sharp tool to unscrew the switch.

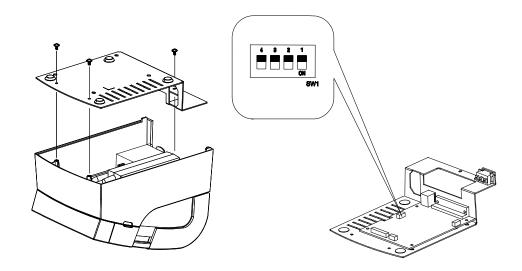

Refer to the following settings of the DIP switch.

#### 3-1 Setting the DIP Switches

#### 3-1-1 Setting the DIP switch (RS-232C Serial Interface)

#### • DIP Switch

| SW  | Function                      | ON               | OFF    | Default |
|-----|-------------------------------|------------------|--------|---------|
| 1-1 | Auto Cutter                   | Disable          | Enable | OFF     |
| 1-2 | Reserved                      |                  |        |         |
| 1-3 | -3 Baud Rate Refer to Table 1 |                  |        |         |
| 1-4 | Daud Rale                     | Refer to Table 1 |        | OFF     |

• Table 1 – Baud rate (bps) Selection

| Transmission Speed | 1-3 | 1-4 | Default |
|--------------------|-----|-----|---------|
| 9600               | OFF | OFF |         |
| 19200              | OFF | ON  | 9600    |
| 38400              | ON  | OFF | 9600    |
| 115200             | ON  | ON  |         |

#### 3-1-2 Setting the DIP switch (IEEE1284 Parallel, USB2.0 Interface)

#### • DIP Switch

| SW  | Function    | ON      | OFF    | Default |  |
|-----|-------------|---------|--------|---------|--|
| 1-1 | Auto Cutter | Disable | Enable | OFF     |  |
| 1-2 |             |         |        | -       |  |
| 1-3 | Reserved    |         |        |         |  |
| 1-4 |             |         |        | -       |  |

#### 3-2 Setting the Memory Switches

This printer has "Memory Switch" set which is software switches. Memory Switch set has "MSW1", "MSW2", "MSW8", "MSW9" "Customize value", "Serial communication condition". "Memory Switch setting utility" can change the Memory Switch set to ON or OFF as shown in the table below. (default : all OFF)

#### **\* NOTE**

- The Memory Switch is available to be changed by three methods.
  - Memory Switch setting utility.
  - Control from BXL/POS command.

Settings of the Memory Switch are stored in the NV memory: therefore, even if the printer is turned off, the settings are maintained.

# **SRP-150**

#### MSW2

| Switch | Function             | ON                       | OFF             |  |
|--------|----------------------|--------------------------|-----------------|--|
| 1      | Reserved             | -                        | Fixed to OFF    |  |
| 2      | Auto Cutter Function | Full Cutting             | Partial Cutting |  |
| 3~8    | Code Page Selection  | Refer to following Table |                 |  |

| MSW2-8 | MSW2-7 | MSW2-6 | MSW2-5 | MSW2-4 | MSW2-3 | Character Table                  |
|--------|--------|--------|--------|--------|--------|----------------------------------|
| OFF    | OFF    | OFF    | OFF    | OFF    | OFF    | Page 0 437 (USA,standard Europe) |
| OFF    | OFF    | OFF    | OFF    | ON     | OFF    | Page 1 Katakana                  |
| OFF    | OFF    | OFF    | ON     | OFF    | OFF    | Page 2 850 (Multilingual)        |
| OFF    | OFF    | OFF    | ON     | ON     | OFF    | Page 3 860 (Portuguese)          |
| OFF    | OFF    | ON     | OFF    | OFF    | OFF    | Page 4 863 (Canadian-French)     |
| OFF    | OFF    | ON     | OFF    | ON     | OFF    | Page 5 865 (Nordic)              |
| OFF    | OFF    | ON     | ON     | OFF    | OFF    | Page 16 1252 (Latin I)           |
| OFF    | OFF    | ON     | ON     | ON     | OFF    | Page 17 866 (Cyrillic #2)        |
| OFF    | ON     | OFF    | OFF    | OFF    | OFF    | Page 18 852 (Latin 2)            |
| OFF    | ON     | OFF    | OFF    | ON     | OFF    | Page 19 858 (Euro)               |
| OFF    | ON     | OFF    | ON     | OFF    | OFF    | Page 21 862 (Hebrew DOS code)    |
| OFF    | ON     | OFF    | ON     | ON     | OFF    | Page 22 864 (Arabic)             |
| OFF    | ON     | ON     | OFF    | OFF    | OFF    | Page 23 Thai42                   |
| OFF    | ON     | ON     | OFF    | ON     | OFF    | Page 24 1253 (Greek)             |
| OFF    | ON     | ON     | ON     | OFF    | OFF    | Page 25 1254 (Turkish)           |
| OFF    | ON     | ON     | ON     | ON     | OFF    | Page 26 1257 (Baltic)            |
| ON     | OFF    | OFF    | OFF    | OFF    | OFF    | Page 27 Farsi                    |
| ON     | OFF    | OFF    | OFF    | ON     | OFF    | Page 28 1251 (Cyrillic)          |
| ON     | OFF    | OFF    | ON     | OFF    | OFF    | Page 29 737 (Greek)              |
| ON     | OFF    | OFF    | ON     | ON     | OFF    | Page 30 775 (Baltic)             |
| ON     | OFF    | ON     | OFF    | OFF    | OFF    | Page 31 Thai14                   |
| ON     | OFF    | ON     | OFF    | ON     | OFF    | Page 32 Hebrew Old code          |
| ON     | OFF    | ON     | ON     | OFF    | OFF    | Page 33 1255 (Hebrew Newcode)    |
| ON     | OFF    | ON     | ON     | ON     | OFF    | Page 34 Thai11                   |
| ON     | ON     | OFF    | OFF    | OFF    | OFF    | Page 35 Thai18                   |
| ON     | ON     | OFF    | OFF    | ON     | OFF    | Page 36 855 (Cyrillic)           |
| ON     | ON     | OFF    | ON     | OFF    | OFF    | Page 37 857 (Turkish)            |
| ON     | ON     | OFF    | ON     | ON     | OFF    | Page 38 928 (Greek)              |
| ON     | ON     | ON     | OFF    | OFF    | OFF    | Page 39 Thai16                   |
| ON     | ON     | ON     | OFF    | ON     | OFF    | Reserved                         |
| ON     | ON     | ON     | ON     | OFF    | OFF    | Reserved                         |
| ON     | ON     | ON     | ON     | ON     | OFF    | Reserved                         |
| OFF    | OFF    | OFF    | OFF    | OFF    | ON     | Page 43 (PC852e)                 |
| OFF    | OFF    | OFF    | OFF    | ON     | ON     | Page 44 (PC864e)                 |
| OFF    | OFF    | OFF    | ON     | OFF    | ON     | Page 45 (PC865/PC1252e)          |
| OFF    | OFF    | OFF    | ON     | ON     | ON     | Reserved                         |
| OFF    | OFF    | ON     | OFF    | OFF    | ON     | Page 47 ISO 8859-1(Latin I)      |

Rev. 1.08 - 17 -

#### MSW9

| Switch | Function                              | ON             | OFF          |
|--------|---------------------------------------|----------------|--------------|
| 1      | Language Selection                    | Korean/Chinese | ENG          |
| 2~4    | Reserved                              | -              | Fixed to OFF |
| 5~8    | International Character Set Selection | Refer to follo | owing Table  |

| MSW9-8 | MSW9-7 | MSW9-6 | MSW9-5 | International Character Set |
|--------|--------|--------|--------|-----------------------------|
| OFF    | OFF    | OFF    | OFF    | 0. USA                      |
| OFF    | OFF    | OFF    | ON     | 1. France                   |
| OFF    | OFF    | ON     | OFF    | 2. Germany                  |
| OFF    | OFF    | ON     | ON     | 3. UK                       |
| OFF    | ON     | OFF    | OFF    | 4. Denmark                  |
| OFF    | ON     | OFF    | ON     | 5. Sweden                   |
| OFF    | ON     | ON     | OFF    | 6. Italy                    |
| OFF    | ON     | ON     | ON     | 7. Spain                    |
| ON     | OFF    | OFF    | OFF    | 8. Japan                    |
| ON     | OFF    | OFF    | ON     | 9. Norway                   |
| ON     | OFF    | ON     | OFF    | 10. Denmark II              |
| ON     | OFF    | ON     | ON     | 11. Spain II                |
| ON     | ON     | OFF    | OFF    | 12. Latin America           |
| ON     | ON     | OFF    | ON     | 13. Korea                   |

#### MSW10

| Switch | Function                   | ON            | OFF           |
|--------|----------------------------|---------------|---------------|
| 1      | Reserved                   | -             | Fixed to OFF  |
| 2      | Font Size Selection        | Font C(9x24)  | Font A(12x24) |
| 3      | Print Density              | Dark          | Normal        |
| 4~5    | Reserved                   | -             | Fixed to OFF  |
| 6~8    | Partial Cut Step Selection | Refer to foll | owing Table   |

| MSW10-8 | MSW10-7 | MSW10-6 | Step               |
|---------|---------|---------|--------------------|
| OFF     | OFF     | OFF     | 85 Steps (Default) |
| OFF     | OFF     | ON      | 82 Steps           |
| OFF     | ON      | OFF     | 83 Steps           |
| OFF     | ON      | ON      | 84 Steps           |
| ON      | OFF     | OFF     | 86 Steps           |
| ON      | OFF     | ON      | 87 Steps           |
| ON      | ON      | OFF     | 88 Steps           |
| ON      | ON      | ON      | 89 Steps           |

# 4. Paper Loading

Please use the standard paper.

#### **%** Note

It is important to power off the printer in the process of paper loading.

- 1. Open the paper cover and take out all used paper.
- 2. Load the paper in the proper direction as the following shown in case of paper jam.

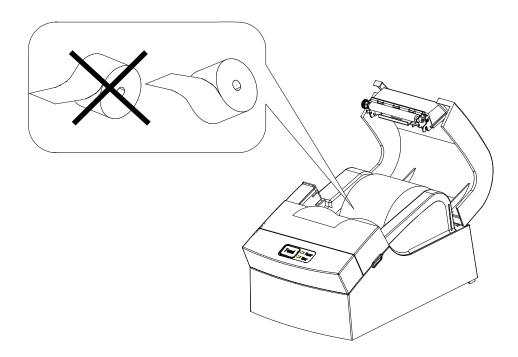

- 3. Place the paper to the extent that it can be exposed from the printer. Additionally, close the cover.
- 4. Power on the printer.

# 5. Sample Test

#### 1. Sample Printing Test

#### \* Sample Test Start-up

After loading paper and close the cover and the PAPER FEED button pressed and held, the sample test will start upon power on. The self-test will conduct printing according to the existing setting of the following information available.

- Software version control
- DIP switch state

#### \* Preparation State

The printer will print the message "Please press the FEED BUTTON" after printing the existing setting state. LED flickering indicates the printer is in the preparation state for printing test.

#### 2. Self-test Completion

Upon the printing test completion, the printer will print " \*\* TEST COMPLETED \*\*", indicating the test is finished.

It is necessary to restart printing if the self-test is not over yet.

Rev. 1.08 - 20 -

# 6. Hexadecimal Dumping

This function is designed for advanced user to send and receive the data accurately and identify the software problems. The Hexadecimal Dumping function is helpful for searching special terms because all data and command statements are printed in hexadecimal form. Please follow the steps below to use the hexadecimal dumping function.

- 1. Open the paper cover after the printer powers off.
- 2. With the FEED button pressed and held, power off the printer, then close the cover
- 3. Go to the Hexadecimal Dumping mode.
- 4. Please execute the item where the printer sends data.

Printer prints all data in two separate rows.

The hexadecimal code appears in the first row, and the ASCII code corresponding to the hexadecimal code in the second row.

```
1B 21 00 1B 26 02 40 40 .!..&.@@
1B 25 01 1B 63 34 00 1B .%..c4..
41 42 43 44 45 46 47 48 ABCDEFGH
```

- If there is no corresponding ASCII code, the period (.) is printed.
- In the Hexadecimal Dumping mode, do not use other commands than DEL EOT.
- 5. Upon the hexadecimal dumping is finished, power off the printer.
- 6. The Hexadecimal Dumping mode will be removed when the printer powers on next time.

# 7. Specification

| Printing Method     | Thermal printing                   |                         |  |  |  |
|---------------------|------------------------------------|-------------------------|--|--|--|
| Resolution          | 203Dpi (8 dot/mm)                  |                         |  |  |  |
| Printing Width      | 48mm                               |                         |  |  |  |
| Paper Width         | 58.0±0.5mm                         |                         |  |  |  |
| Strings Per Line    | 32 (Font A) (12x24) /              | 42 (Font C) (9x24)      |  |  |  |
|                     | About 19 lines/sec                 |                         |  |  |  |
| Printing Speed      | Max. 65 mm/sec                     |                         |  |  |  |
| 3 1                 | at 25°C/printing duty              | 12.5%                   |  |  |  |
|                     | Thickness: 0.062 ~ 0               | .075mm                  |  |  |  |
|                     | Roller size: Ø80mm                 |                         |  |  |  |
| Paper               | Paper size                         |                         |  |  |  |
|                     | - Internal diameter: Ø12mm (0.47") |                         |  |  |  |
|                     | - External diameter: Ø18mm (0.71") |                         |  |  |  |
| Receive Buffer Size | 4K bytes                           |                         |  |  |  |
| Voltage             | 100~240 VAC                        |                         |  |  |  |
|                     | Temperature                        | 0 ~ 45°C (operating)    |  |  |  |
| Environment         | Temperature                        | -20 ~ 60°C (storage)    |  |  |  |
|                     | L lump i ditu                      | 10 ~ 80% RH (operating) |  |  |  |
|                     | Humidity                           | 10 ~ 90% RH (storage)   |  |  |  |
| MCBF                | Mean time to repair                | 20,000,000 line         |  |  |  |
| IVIODI              | Thermal tab                        | 100km                   |  |  |  |

## 8. WINDOWS Driver Setting

#### 8-1 Serial (RS-232C) Interface Model Windows Driver Setting

- 1. After executing the proudct setting CD, go to Thermal Printer > SRP-150 > Drivers > Windows Driver > Drivers folder > execute SRP-150\_WIN\_Vx.x.xx.exe
- 2. Select "Next" from the window at the initial setting.
- 3. Install Select "Install" from the "Ready to Install the Program" window.
- 4. Select a serial port from the "Select Port Type", and then select "Next".

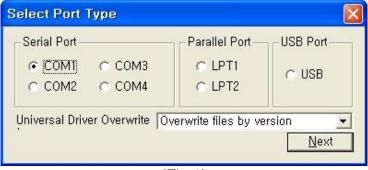

(Fig 1)

- 5. The computer will reboot after selecting an example from the "Question".
- 6. Upon reboot, operate as follows: Start > Setting > Printer and Scan > BIXOLON SRP-150 Icon > Right click > Select "Property".
- 7. After selecting the "Port" button from the "Property" window, select "Self-diagnosis" and "Agree", and then select "OK".

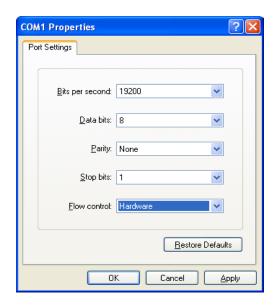

8. After selecting the "General" from the "Property" window, select test page for printing and make sure whether the speed is faster.

#### 8-2 Parallel (IEEE1284) Interface Windows Driver Setting

- 1. After executing the proudct setting CD, go to Thermal Printer > SRP-150 > Drivers > Windows Driver > Drivers folder > execute SRP-150\_WIN\_Vx.x.xx.exe
- 2. Select "Next" from the window at the initial setting.
- 3. Install Select "Install" from the "Ready to Install the Program" window.
- 4. Select a serial port from the "Select Port Type", and then select "Next". (See Fig 1)
- 5. The computer will reboot after selecting an example from the "Question".
- 6. Upon reboot, operate as follows: Start > Setting > Printer and Scan > BIXOLON SRP-150 Icon > Right click > Select "Property".
- 7. After selecting the "General" from the "Property" window, select test page for printing and make sure whether the speed is faster.

#### 8-3 USB2.0 Interface Model Windows Driver Setting

- 1. After executing the proudct setting CD, go to Thermal Printer > SRP-150 > Drivers > Windows Driver > Drivers folder > execute SRP-150\_WIN\_Vx.x.xx.exe
- 2. Select "Next" from the window at the initial setting.
- 3. Install Select "Install" from the "Ready to Install the Program" window.
- 4. Select a serial port from the "Select Port Type", and then select "Next". (See Fig 1)
- 5-1. For WINDOW 98/ME
  - 1 The computer will reboot after set as the above.
  - 2 Upon reboot, the printer will restart after shut down.
  - ③ When "Continue to find out the new hardware" window pops up, select "Reboot the computer with USB drive upon setup".
- 5-2. For WINDOW 2000/VISTA/2008 Server/7
  - ① Open the "Information" window, restart the printer after power it off, and then select "OK".
  - ② The computer will reboot after the setting is completed.
- 5-3. For WINDOW XP/2003 Server
  - ① Open the "Information" window, restart the printer after power it off, and then select "OK".
  - ② Open the "New hardware check" window, select "Proceed to next". The computer will reboot after the USB driver setting is completed.

#### **X** Reference

Click "OK" or "Continue Anyway" when the information related to the electronic signature appears during the setting process.

- 6. Upon reboot, operate as follows: Start > Setting > Printer and Scan > BIXOLON SRP-150 Icon > Right click > Select "Property".
- 7. After selecting the "General" from the "Property" window, select test page for printing and make sure whether the speed is faster.

# 9. Control Command List

|         | Nome                                                 |
|---------|------------------------------------------------------|
| Command | Name                                                 |
| HT      | Horizontal tab                                       |
| LF OR   | To print and Line Feed                               |
| CR      | To print and Carriage Return                         |
| DLE EOT | To send the real time status                         |
| ESC SP  | To set the right side space of the characters        |
| ESC!    | To set the printing mode                             |
| ESC \$  | To set the absolute position                         |
| ESC %   | To select/cancel the defined character               |
| ESC &   | To select the character to define                    |
| ESC *   | To set the bit image mode                            |
| ESC -   | To set/clear the underline mode                      |
| ESC 2   | To set the 1/6 inches line space                     |
| ESC 3   | To set the line space                                |
| ESC =   | To set the peripheral devices                        |
| ESC ?   | To cancel the defined character                      |
| ESC @   | To initialize the printer                            |
| ESC D   | To set the position of horizontal tab                |
| ESC E   | To select the highlight mode                         |
| ESC J   | To print and paper feed                              |
| ESC R   | To select the Multilanguage character set            |
| ESC V   | To set/clear 90° clockwise rotated character         |
| ESC \   | To set the relative position                         |
| ESC a   | To align position                                    |
| Esc d   | To print and n-line feed                             |
| Esc p   | To generate pulse                                    |
| Esc t   | To select the character code table                   |
| Esc {   | To select/clear vertical inverted character printing |
| FS p    | To print the NV image                                |
| FS q    | To define the NV image                               |
| GS!     | To select the character size                         |
| GS *    | To define download bit image                         |
| GS/     | To print the download bit image                      |
| GS:     | To begin/end macro definition                        |
| GS B    | To set/clear black and with inversion mode           |
| GS H    | To select HRI character printing position            |
| GS I    | To transmit the printer ID                           |
| GS L    | To set the left margin                               |
| GS V    | To Select cut mode and cut paper                     |
| GS W    | To set the output size                               |
| GS ^    | To run the macro                                     |
| GS f    | To select the font for HRI characters                |
| GS h    | To select the bar code height                        |
| GS k    | To print the bar code                                |
| GS v    | To print the raster bit image                        |
| GS w    | To select the bar code size                          |
|         |                                                      |

# 10. Summary of Control Command

НТ

[Name] Horizontal Tab **ASCII** [Type] HT HEX 09 Decimal 9

[Description] Set the horizontal tab if you want to use the print position.

LF

[Name] To print and line feed

[Type] ASCII LF HEX 0A DECIMAL

[Description] To print the data in the printer buffer and feed one line.

CR

[Name] To print and carriage return

10

[Type] **ASCII** HT HEX 0D

DECIMAL 13

[Description] To print the data in the printer buffer and move the printer head to the beginning position of the line.

#### DLE EOT n

[Name] To send the real-time status

[Type] ASCII DLE EOT HEX 10 04 n DECIMAL 16 4 n

[Range]  $1 \le n \le 4$ 

[Description] Real-time status of the printer selected by n as shown below will be sent.

n = 1: To transmit the printer status

n = 2: To transmit the off-line status

n = 3: To transmit the error status

n = 4: To transmit the paper-sensing status

n = 1: Printer Status

| Bit | Off/On | HEX | DECIMAL | Function               |
|-----|--------|-----|---------|------------------------|
| 0   | Off    | 00  | 0       | Not used. Fixed to Off |
| 1   | On     | 02  | 2       | Not used. Fixed to On  |
| 2   | Off    | 00  | 0       | Not used               |
| 3   | Off    | 00  | 0       | On-line On-line        |
| 3   | On     | 08  | 8       | Off-line               |
| 4   | On     | 10  | 16      | Not used. Fixed to On  |
| 5-6 |        | -   | -       | Not defined            |
| 7   | Off    | 00  | 0       | Not used. Fixed to Off |

## n = 2: Off-line Status

| Bit | Off/On | HEX | DECIMAL | Function                                       |
|-----|--------|-----|---------|------------------------------------------------|
| 0   | Off    | 00  | 0       | Not used. Fixed to Off                         |
| 1   | On     | 02  | 2       | Not used. Fixed to On                          |
| 2   | Off    | 00  | 0       | Cover is closed                                |
|     | On     | 04  | 4       | Cover is open                                  |
| 3   | Off    | 00  | 0       | Paper is not fed through the paper feed button |
| 3   | On     | 80  | 8       | Paper is fed through the paper feed button     |
| 4   | On     | 10  | 16      | Not used. Fixed to On                          |
| 5   | Off    | 00  | 0       | Not used. Fixed to Off                         |
| 6   | Off    | 00  | 0       | Not used. Fixed to Off                         |
| 7   | Off    | 00  | 0       | Not used. Fixed to Off                         |

#### n = 3: Error Status

| 77 07 21101 010100 |        |     |         |                        |  |  |
|--------------------|--------|-----|---------|------------------------|--|--|
| Bit                | Off/On | HEX | DECIMAL | Function               |  |  |
| 0                  | Off    | 00  | 0       | Not used. Fixed to Off |  |  |
| 1                  | On     | 02  | 2       | Not used. Fixed to On  |  |  |
| 2                  | -      | -   | -       | Not defined            |  |  |
| 3                  | Off    | 00  | 0       | Not used. Fixed to Off |  |  |
| 4                  | On     | 10  | 16      | Not used. Fixed to On  |  |  |
| 5                  | Off    | 00  | 0       | Not used. Fixed to Off |  |  |
| 6                  | Off    | 00  | 0       | Not used. Fixed to Off |  |  |
| 7                  | Off    | 00  | 0       | Not used. Fixed to Off |  |  |

## n = 4: Continuous Paper Detection Status

| Bit | Off/On  | HEX | DECIMAL | Function                                     |
|-----|---------|-----|---------|----------------------------------------------|
| 0   | Off     | 00  | 0       | Not used. Fixed to Off                       |
| 1   | On      | 02  | 2       | Not used. Fixed to On                        |
| 2.2 | Off,Off | 00  | 0       | Not used. Fixed to Off                       |
| 2,3 | On,On   | 0C  | 12      | Not used. Fixed to Off                       |
| 4   | On      | 10  | 16      | Not used. Fixed to On                        |
|     | Off     | 00  | 0       | Paper roll sensor. Paper is detected.        |
| 5,6 | On      | 60  | 96      | Paper roll end is detected by the paper roll |
|     |         | 00  | 90      | sensor                                       |
| 7   | Off     | 00  | 0       | Not used. Fixed to Off                       |

Rev. 1.08

#### ESC SP n

[Name] To set the right side space of the characters

[Type] ASCII ESC SP n HEX 1B 20 n

DECIMAL 27 32 *n* 

[Range]  $0 \le n \le 255$ 

[Description] To set the right side space of the characters

#### ESC! n

[Name] To set the printer mode

[Type] ASCII ESC! n

HEX 1B 21 *n* 

DECIMAL 27 33 n

[Range]  $0 \le n \le 255$ 

[Description] Printer mode is set depending on the value of n as follows

| Bit | Off/On | HEX | DECIMAL | Function                           |
|-----|--------|-----|---------|------------------------------------|
| 0   | Off    | 00  | 0       | Font A(12x24) Selected             |
| 0   | On     | 01  | 1       | Font C(9x24) Selected              |
| 1   | Off    | 00  | 0       | Not defined                        |
| '   | On     | 02  | 2       | Not defined                        |
| 2   | -      | -   | -       | Not defined                        |
| 3   | Off    | 00  | 0       | Highlight mode is not set          |
| 3   | On     | 08  | 8       | Highlight mode is set              |
| 4   | Off    | 00  | 0       | Double-height mode is not selected |
| 4   | On     | 10  | 16      | Double-height mode is selected     |
| 5   | Off    | 00  | 0       | Double-width mode is not selected  |
| 5   | On     | 20  | 32      | Double-width mode is selected      |
| 6   | -      | -   | -       | Not defined                        |
| 7   | Off    | 00  | 0       | Underline mode is not selected     |
| /   | On     | 80  | 128     | Underline mode is selected         |

#### ESC \$ nL nH

[Name] To set absolute position

[Type] ASCII ESC \$ nL nH HEX 1B 24 nL nH

DECIMAL 27 36 nL nH

[Range]  $0 \le nL \le 255$ 

 $0 \le nH \le 255$ 

[Description] To set the distance from the beginning point of the line and print the characters. The distance from the beginning point for the printing position means horizontal or vertical motion unit.

#### ESC % n

[Name] To select/cancel user defined character set

[Type] ASCII ESC % n HEX 1B 25 n DECIMAL 27 37 n

[Range]  $0 \le n \le 255$ 

[Description] To select/cancel user-defined character set.

User-defined character set is cancelled when LBS of n is 0, User-defined character set is selected when LBS of n is 1.

#### ESC & y c1 c2 [x1 d1... d(y X x1)]...[xk d1...d(y X xk)]

[Name] To define user-defined characters

[Type] ASCII ESC & y c1 c2 [x1 d1... d(y X x1)]...[xk d1...d(y X xk)] HEX 1B 26 y c1 c2 [x1 d1... d(y X x1)]...[xk d1...d(y X xk)] DECIMAL 27 38 y c1 c2 [x1 d1... d(y X x1)]...[xk d1...d(y X xk)]

[Range] y = 3

 $32 \le c1 \le c2 \le 126$ 

 $0 \le x \le 12 \text{ (Font A (12×24))}$ 

 $0 \le d1...d(y \times xk) \le 255$ 

[Description] To define user defined characters.

y defines the number of bytes in the vertical direction.

c1 defines the code of beginning character, and c2 defines the end code.

x defines number of dots in horizontal direction.

#### ESC \* m nL nH d1... dk

[Name] To set bit image mode

[Type] ASCII ESC \* m nL nH d1... dk HEX 1B 2A m nL nH d1... dk DECIMAL 27 42 m nL nH d1... dk

[Range] m = 0, 1, 32, 33

 $0 \le nL \le 255$ ,  $0 \le nH \le 3$ ,  $0 \le d \le 255$ 

[Description] Use m to select the bit image, where number of dots is defined by *nL* and *nH* as shown below.

|    |                       | Vertical Direction |         | Horizontal Direction (*1) |                            |
|----|-----------------------|--------------------|---------|---------------------------|----------------------------|
| m  | Mode                  | Number of dots     | Density | Density                   | Number of Data (k)         |
| 0  | 8-dot single-density  | 8                  | 67 DPI  | 100 DPI                   | nL + nH × 256              |
| 1  | 8-dot double-density  | 8                  | 67 DPI  | 200 DPI                   | nL + nH × 256              |
| 32 | 24-dot single-density | 24                 | 200 DPI | 100 DPI                   | ( <i>nL</i> + nH ( 256)(3) |
| 33 | 24-dot double-density | 24                 | 200 DPI | 200 DPI                   | (nL + nH ( 256)(3)         |

#### ESC - n

[Name] To set/clear underline mode

[Type] ASCII ESC - n HEX 1B 2D n

DECIMAL 27 45 *n* 

[Range]  $0 \le n \le 2, 48 \le n \le 50$ 

[Description] Underline mode is set or cleared depending on the value of *n*.

| n    | Function                                       |
|------|------------------------------------------------|
| 0,48 | Underline mode is cleared                      |
| 1,49 | Underline mode is selected (Dot thickness – 1) |
| 2,50 | Underline mode is selected (Dot thickness – 2) |

#### ESC 2

[Name] To set the 1/6 inches line space

[Type] ASCII ESC 2

HEX 1B 32 DECIMAL 27 50

[Description] To set the line space to 1/6 inches

#### ESC 3 n

[Name] To set the line space

[Type] ASCII ESC 3 n

HEX 1B 33 n DECIMAL 27 51 n

[Range]  $0 \le n \le 255$ 

[Description] Line space will set to [n X vertical or horizontal motion unit] inches.

#### ESC = n

[Name] To set the peripheral devices

[Type] ASCII ESC = n

HEX 1B 3D *n* DECIMAL 27 61 *n* 

[Range]  $0 \le n \le 255$ 

[Description] Device sending the data to the host computer is selected by using n.

| Bit | Off/On | HEX | DECIMAL | Function                  |
|-----|--------|-----|---------|---------------------------|
| 0   | ı      | 1   | -       | Not defined               |
| 1   | Off    | 00  | 0       | Printer is not recognized |
| '   | On     | 02  | 1       | Printer is recognized     |
| 2-7 | -      | -   | -       | Not defined               |

#### ESC?n

[Name] To cancel the user defined character set

ASCII **ESC** [Type] n 3F HEX 1B n 63 n

DECIMAL 27

[Range]  $32 \le n \le 126$ 

[Description] To cancel the user-defined character sets.

#### ESC@

[Name] To initialize the printer

**ESC** [Type] ASCII @ HEX 1B 40

DECIMAL 27 64 [Description] This function purges the data in the buffer when the power is on or recovers the printer mode.

#### ESC D n1...nk NUL

[Name] To set the horizontal tab position

[Type] ASCII ESC D n1...nk **NUL** HEX 44 n1...nk 00 1B DECIMAL 27 68 n1...nk 0

[Range]  $1 \le n \le 255$ 

 $0 \le k \le 32$ 

[Description] To set the horizontal tab position

n defines the number of columns for the horizontal table from the beginning point of the line.

k is the total number of horizontal tabs.

#### ESC E n

[Name] To set highlight mode

[Type] ASCII ESC Ε n HEX 1B 45 n DECIMAL 27 69 n

[Range]  $0 \le n \le 255$ 

[Description] To select/clear highlight mode

Highlight mode is cleared when the LSB is 0.

Highlight mode is set when the LSB is 1.

#### ESC J n

[Name] To print and paper feed

[Type] ASCII **ESC** J n HEX 1B 4A n DECIMAL 27 74 n

[Range]  $0 \le n \le 255$ 

[Description] To print the data in the printer buffer and feed the paper.

n x vertical or horizontal motion unit inches

ESC R n

[Name] To select multilanguage character sets

[Type] ASCII ESC R n HEX 1B 52 n

DECIMAL 27 82 n

[Range]  $0 \le n \le 10$ 

[Description] To select the multilanguage character set with n.

Chinese version is not supported.

| n | Character set | n  | Character set |
|---|---------------|----|---------------|
| 0 | U.S.A.        | 6  | Italy         |
| 1 | France        | 7  | Spain         |
| 2 | Germany       | 8  | Japan         |
| 3 | U.K.          | 9  | Norway        |
| 4 | Denmark       | 10 | Denmark II    |
| 5 | Sweden        |    |               |

|    | Country    |    | ASCII code (hexadecimal number) |    |    |    |    |    |    |    |    |    |    |
|----|------------|----|---------------------------------|----|----|----|----|----|----|----|----|----|----|
|    | Country    | 23 | 24                              | 40 | 5B | 5C | 5D | 5E | 60 | 7B | 7C | 7D | 7E |
| 0  | U.S.A.     | #  | \$                              | @  | [  | /  | ]  | ۸  | "  | {  |    | }  | 7  |
| 1  | France     | #  | \$                              | à  | 0  | Ç  | Ø  | <  |    | é  | ù  | è  |    |
| 2  | Germany    | #  | <del>(\$)</del>                 | 8  | Ä  | Ö  | Ü  | <  | 4  | ä  | ö  | ü  | β  |
| 3  | U.K.       | £  | <del>(\$)</del>                 | @  | [  | _  | ]  | <  |    | {  |    | }  | 1  |
| 4  | Denmark I  | #  | \$                              | @  | Æ  | Ø  | Å  | <  |    | æ  | Ø  | å  | 1  |
| 5  | Sweden     | #  | ¤                               | É  | Ä  | Ö  | Å  | Ü  | é  | ä  | ö  | å  | ü  |
| 6  | Italy      | #  | \$                              | @  | 0  | \  | é  | ٨  | ù  | à  | ò  | è  | Ì  |
| 7  | Spain      | Pt | \$                              | @  | i  | Ñ  | ં  | ٨  | "  |    | ñ  | }  | 7  |
| 8  | Japan      | #  | \$                              | @  | ]  | ¥  | ]  | ^  | "  | {  |    | }  | 7  |
| 9  | Norway     | #  | ¤                               | É  | Æ  | Ø  | Å  | Ü  | é  | æ  | Ø  | å  | ü  |
| 10 | Denmark II | #  | \$                              | É  | Æ  | Ø  | Å  | Ü  | é  | æ  | Ø  | å  | ü  |

## ESC V n

[Name] To set/clear 90° clockwise rotated character sets

[Type] ASCII ESC V n HEX 1B 56 n DECIMAL 27 86 n

[Range]  $0 \le n \le 1, 48 \le n \le 49$ 

[Description] To set/clear 90° clockwise rotated character sets depending on the value of n.

| n    | Function                                     |
|------|----------------------------------------------|
| 0,48 | To clear the 90° clockwise rotated character |
| 1,49 | To set the 90° clockwise rotated character   |

#### **ESC** \ *nL nH*

[Name] To set the relative printer position

[Type] ASCII ESC \ nL nH
HEX 1B 5C nL nH
DECIMAL 27 92 nL nH

[Range]  $0 \le nL \le 255$ 

 $0 \le nL \le 255$ 

[Description] The beginning point is based on the current position by the horizontal and vertical motion unit. This command sets the position from the current position. [(nL + nH X 256) X (horizontal or vertical motion unit)].

#### ESC a n

[Name] Selective adjustment

[Type] ASCII ESC a n HEX 1B 61 n DECIMAL 27 97 n

[Range]  $0 \le n \le 2, 48 \le n \le 50$ 

[Description] All data for aligning in a line have clear positions.

Adjustment type by the selection of *n* is as follows.

| n    | Adjustment        |
|------|-------------------|
| 0,48 | Left adjustment   |
| 1,49 | Middle adjustment |
| 2,50 | Right adjustment  |

#### ESC d n

[Name] To print and n line feed

[Type] ASCII ESC D n HEX 1B 64 n DECIMAL 27 100 n

[Range]  $0 \le n \le 255$ 

[Description] To print the data in the buffer and feed *n* lines

ESC p m t1 t2

[Name] To generate pulse

[Format] ASCII ESC p m t1 t2

Hex 1B 70 *m t1 t2* Decimal 27 112 *m t1 t2* 

[Range] m = 0, 1, 48, 49

0 ≤t1 ≤255, 0 ≤t2 ≤255

[Description] Outputs the pulse specified by t1 and t2 to connector pin m as follows.

| m     | Connector pin                   |  |  |
|-------|---------------------------------|--|--|
| 0, 48 | Drawer kick-out connector pin 2 |  |  |
| 1, 49 | Drawer kick-out connector pin 5 |  |  |

ESC t n

[Name] To select the character code table

[Type] ASCII ESC t r

HEX 1B 74 *n* DECIMAL 27 116 *n* 

[Range]  $0 \le n \le 5$ , n = 11, 255

[Description] *n* is used to select the character code table as follows.

Chinese version is not supported.

| n   | Page                               |
|-----|------------------------------------|
| 0   | 0: PC437 [U.S.A., standard Europe] |
| 1   | 1: Katakana                        |
| 2   | 2: PC850 [Multilingual]            |
| 3   | 3: PC860 [Portuguese]              |
| 4   | 4: PC863 [Canadian-French]         |
| 5   | 5: PC865 [Nordic]                  |
| 11  | 11: PC858 [Euro]                   |
| 255 | Space page                         |

[Default value] n = 0

ESC { n

[Name] To select/cancel the vertical inverted printing mode

[Type] ASCII ESC { n HEX 1B 7B n

DECIMAL 27 123 n

[Range]  $0 \le n \le 255$ 

[Description] To select or cancel the vertical inverted printing mode of the characters

- Vertical inverted mode is canceled when LSB is 0.
- Vertical inverted mode is selected when LSB is 1.

#### FS p n m

[Name] NV image output

[Type] ASCII FS p n m

HEX 1C 70 n m

DECIMAL 28 112 n m

[Range]  $1 \le n \le 255$ ,  $0 \le m \le 3$ ,  $48 \le m \le 51$ 

[Description] NV image is printed in various sizes depending on the value of m.

| m    | Mode          | Vertical dot density | Horizontal dot density |
|------|---------------|----------------------|------------------------|
| 0,48 | Normal        | 200 DPI              | 200 DPI                |
| 1,49 | Double-width  | 200 DPI              | 100 DPI                |
| 2,50 | Double-height | 100 DPI              | 200 DPI                |
| 3,51 | Quadruple     | 100 DPI              | 100 DPI                |

*n* is the NV image number defined by using FS q command. *m* defines the image mode.

#### FS q n [xL xH yL yH d1 ...dk]1...[xL xH yL yH d1...dk]n

[Name] To define NV image

[Type] ASCII FS q n [xL xH yL yH d1 ...dk]1...[xL xH yL yH d1...dk]n

HEX 1C 71 n [xL xH yL yH d1 ...dk]1...[xL xH yL yH d1 ...dk]n

DECIMAL 28 113 n [xL xH yL yH d1 ...dk]1...[xL xH yL yH d1...dk]n

[Range]  $1 \le n \le 255$ ,  $0 \le nL \le 255$ ,  $0 \le d \le 255$ 

 $0 \le xH \le 3$  3 (when  $1 \le xL + xH \times 256 \le 1023$ )

 $0 \le yL \le 1 \text{ (when } 1 \le yL + yH \times 256 \le 288)$ 

 $k = (xL+xH\times256) \times (yL+yH\times256)\times8$ 

Total defined data area = 1M bits(128K bytes)

[Description] The value of n is used to define the NV image. The value n is the defined NV image number.

- xL and xH are used to set the NV image to (xL + xH(256))x8 dots in horizontal direction.
- yL and yH are used to set the NV image to (yL + yH(256))x8 dots in vertical direction.

#### GS!n

[Name] To select the character size

[Type] ASCII GS ! n HEX 1D 21 n DECIMAL 29 33 n

[Range]  $0 \le n \le 255$ 

(1≤Vertical number of times≤8, 1≤Horizontal number of times≤8)

[Description] Bits 0 to 2 are used to select the height of the characters and the bits 4 to 7 are used to select the width of the characters.

| Bit   | Off/On                                         | HEX | DECIMAL | Function |  |  |
|-------|------------------------------------------------|-----|---------|----------|--|--|
| 0 ~1  | Height of the characters. Refer to the Table 2 |     |         |          |  |  |
| 4 ~ 5 | Width of the characters. Refer to the Table 1  |     |         |          |  |  |

| Ta  | Table 1: Width of the characters |                  |  |  |  |  |
|-----|----------------------------------|------------------|--|--|--|--|
| HEX | HEX DECIMAL Width                |                  |  |  |  |  |
| 00  | 0                                | 1 (normal)       |  |  |  |  |
| 10  | 16                               | 2 (double-width) |  |  |  |  |

| Ta                 | Table 2: Height of the characters |                   |  |  |  |  |
|--------------------|-----------------------------------|-------------------|--|--|--|--|
| HEX DECIMAL Height |                                   |                   |  |  |  |  |
| 00                 | 0                                 | 1 (normal)        |  |  |  |  |
| 01                 | 1                                 | 2 (double-height) |  |  |  |  |

#### GS \* x y d1...d(x X y X 8)

[Name] To define the download bit image

[Type] ASCII GS \* x y d1...d (x X y X 8)

HEX 1D 2A x y d1...d(xXyX8)DECIMAL 29 42 x y d1...d(xXyX8)

[Range]  $1 \le x \le 255$ 

 $1 \le y \le 48$  where,  $x \times y \le 1536$ 

 $0 \le d \le 255$ 

[Description] Download bit image is used as clear dot by x and y.

- x: number of dots in horizontal direction
- y: number of dots in vertical direction (download bit image printing)

#### GS/m

[Name] To print download bit image

[Type] ASCII GS / m

HEX 1D 2F m

DECIMAL 29 47 *m* 

[Range]  $0 \le m \le 3, 48 \le m \le 51$ 

[Description] The printing of download bit image is used as a clear mode by m.

Mode is selected by *m* as shown in the following table.

| m    | Mode                               | Vertical Dot Density | Horizontal Dot Density |
|------|------------------------------------|----------------------|------------------------|
| 0,48 | Normal                             | 200 DPI              | 200 DPI                |
| 1,49 | Two times horizontal magnification | 200 DPI              | 100 DPI                |
| 2,50 | Two times vertical magnification   | 100 DPI              | 200 DPI                |
| 3,51 | Overall two times magnification    | 100 DPI              | 100 DPI                |

#### GS:

[Name] To define beginning/end of macro

[Type] ASCII GS : HEX 1D 3A

DECIMAL 29 58

[Description] To define beginning/end of macro

#### GS B n

[Name] Black and White switching printer mode on/off

[Type] ASCII GS B n HEX 1D 42 n

DECIMAL 29 66 *n* 

[Range] 0 ≤n ≤255

[Description] Black and White switching printer mode

- Black and White switching mode is OFF when LSB is 0
- Black and White switching mode is ON when LSB is 1

#### GS H n

[Name] To select the printing position of the HRI characters

[Type] ASCII ESC H n HEX 1D 48 n DECIMAL 29 72 n

[Range]  $0 \le n \le 3$ ,  $48 \le n \le 51$ 

[Description] To select the printing position of HRI characters when printing the bar code Select the printing position using n as shown below

| n    | Printing position  | n    | Printing position                |
|------|--------------------|------|----------------------------------|
| 0,48 | No printing        | 2,50 | Under the bar code               |
| 1,49 | Over the bard code | 3,51 | Both over and under the bar code |

- HRI (Human Readable interpretation)

[Default value] n = 0

#### GS I n

[Name] To send the printer ID

[Type] ASCII ESC I n HEX 1D 49 n

DECIMAL 29 73 n

[Range]  $1 \le n \le 3$ ,  $49 \le n \le 51$ 

[Description] To send the printer ID using *n* as shown below

| n    | Printer ID       | Specifications                   | ID (HEXaDECIMAL) |
|------|------------------|----------------------------------|------------------|
| 1,49 | Printer Model ID | SRP-150P / SRP150U /<br>SRP-150S | 30               |
| 2,50 | Type ID          |                                  | 02               |
| 3,51 | ROM Version ID   | Depends on ROM version           | 10               |

#### GS L nL nH

[Name] To set the left margin

[Type] ASCII GS L nL nH HEX 1D 4C nL nH DECIMAL 29 76 nL nH

[Range]  $0 \le nL \le 255$ 

 $0 \le nH \le 255$ 

[Description] Left margin is determined by *nL* and *nH*.

Left margin is set to  $[(nL + nH \times 256) \times (horizontal motion unit6)]$  inches

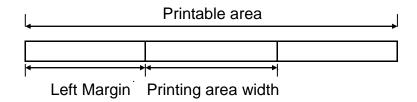

| ① GS V  | m ② GS              | V m n  |           |      |   |
|---------|---------------------|--------|-----------|------|---|
| [Name]  | To Select cut       | mode a | ind cut p | aper |   |
| [Type]  | 1 ASCII             | GS     | V         | m    |   |
|         | HEX                 | 1D     | 56        | m    |   |
|         | DECIMAL             | 29     | 86        | m    |   |
|         | ② ASCII             | GS     | V         | m    | n |
|         | HEX                 | 1D     | 56        | m    | n |
|         | DECIMAL             | 29     | 86        | m    | n |
| [Range] | $\bigcirc m = 1.49$ |        |           |      |   |

[Range]  $\cup$  m = 1,49

②  $m = 66, 0 \le n \le 255$ 

[Description] Selects a mode for cutting paper and executes paper cutting.

The value of *m* selects the mode as follows.

| m        | Print Mode                                                                                                    |  |  |  |
|----------|----------------------------------------------------------------------------------------------------|--|--|--|
| 0, 1, 49 | Partial cut (one point center uncut)                                                                                  |  |  |  |
| 66       | Feeds paper (cutting position + [n x )vertical motion unit)]), And cuts the paper partially (one point center uncut). |  |  |  |

#### GS W nL nH

[Name] To set the printing area

GS [Type] ASCII W nL nН HEX 1D 57 nL nН DECIMAL 29 87 nL nΗ

[Range]  $0 \le nL \le 255$ ,  $0 \le nH \le 255$ 

[Description] Printing area is accurately set by *nL* and *nH*.

Printing area is set to  $[(nL + 256 \times nH) \times horizontal motion unit] inches.$ 

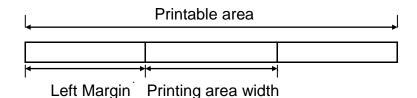

#### GS ^ rtm

[Name] To run the macro

Λ [Type] ASCII GS t m HEX 1D 5E m DECIMAL 29 94 t m

[Range]  $0 \le r \le 255$ ,  $0 \le t \le 255$ ,  $0 \le m \le 1$ 

[Description] To run the macro

- r. Repetition frequency of macro execution.
- t. Delay time for executing all macros is t X 100 msec.
- m: Macro execution mode

LSB of m = 0

Macros will be executed r times continuously with a delay time of t. LSB of m = 1

After waiting for the delay time t, paper out LED indicator blinks, and the printer is in standby until the feed button is pressed. One the button is depressed, the printer executes the macro once. And this operation is repeated r times.

GS f n

[Name] To select the font of HRI (Human Readable interpretation) characters

[Type] ASCII GS f n HEX 1D 66 n DECIMAL 29 102 n

[Range] n = 0, 48

[Description] To select the font of HRI characters used for barcode printing

Chinese version is not supported.

Select the font as in the table shown below.

| N    | Font             |
|------|------------------|
| 0,48 | Font A (12 * 24) |

GS h n

[Name] To set the height of the barcode

[Type] ASCII GS h n HEX 1D 68 n DECIMAL 29 104 n

[Range]  $1 \le n \le 255$ 

[Description] To set the height of the barcode

*n* is number of dots in vertical direction.

[Default value] n = 162

| ① GS k | m d1dk NUL         | ② GS | 8 k <i>m n</i> | d1dr | 1    |      |  |
|--------|--------------------|------|----------------|------|------|------|--|
| [Name] | To printer barcode | Э    |                |      |      |      |  |
| [Type] | 1 ASCII            | GS   | k              | m    | d1dk | NUL  |  |
|        | HEX                | 1D   | 6B             | m    | d1dk | 00   |  |
|        | DECIMAL            | 29   | 107            | m    | d1dk | 0    |  |
|        | ② ASCII            | GS   | k              | m    | n    | d1dn |  |
|        | HEX                | 1D   | 6B             | m    | n    | d1dn |  |
|        | DECIMAL            | 29   | 107            | m    | n    | d1dn |  |

[Range] ①  $0 \le m \le 6$  (Values for k and d are determined by the barcode system.)

②  $65 \le m \le 73$  (Values for n and d are determined by the barcode system.)

[Description] Select the bar code system and print the barcode.

| r | n | Barcode System | Number of Characters | Remarks                                  |
|---|---|----------------|----------------------|------------------------------------------|
|   | 0 | UPC-A          | 11≤k≤12              | 48≤d≤57                                  |
|   | 1 |                |                      |                                          |
|   | 2 | JAN 13(EAN)    | 12≤k≤13              | 48≤d≤57                                  |
|   | 3 | JAN8(EAN)      | 7≤k≤8                | 48≤d≤57                                  |
| 1 | 4 | CODE39         | 1≤k                  | 48≤d≤57,65≤d≤90,32,<br>36,37,43,45,46,47 |
|   | 5 | ITF            | 1≤k (even number)    | 48≤d≤57                                  |
|   | 6 | CODABAR        | 1≤k                  | 48≤d≤57,65≤d1≤68,<br>36,43,45,46,47,58   |

| / | И           | Barcode System | Number of Characters  | Remarks             |
|---|-------------|----------------|-----------------------|---------------------|
|   | 65          | UPC-A          | 11≤n≤12               | 48≤d≤57             |
|   | 66          |                |                       |                     |
|   | 67          | JAN13(EAN)     | 12≤n≤13               | 48≤d≤57             |
|   | 68          | JAN8(EAN)      | 7≤n≤8                 | 48≤d≤57             |
|   | <b>2</b> 69 | CODE39         | 1≤n≤255               | 48≤d≤57,65≤d≤90,32, |
| 2 |             |                | 13113233              | 36,37,43,45,46,47   |
|   | 70          | ITF            | 1≤n≤255 (even number) | 48≤d≤57             |
|   | 71          | CODABAR        | 1≤n≤255               | 48≤d≤57,65≤d1≤68    |
|   | 7 1         | CODADAN        | 13113233              | 36,43,45,47,58      |
|   | 72          | CODE93         | 1≤n≤255               | 0≤d≤127             |
|   | 73          | CODE128        | 2≤n≤255               | 0≤d≤127             |

#### [When using CODE93 (*m*=72)]

- The printer will print the beginning of the HRI string with HRI character (a).
- The printer will print the end of the HRI string with the HRI character (a).
- The printer will print the control characters with HRI character (**a** + an alphabetic character).

| Co    | ntrol cha | racter  | HRI        | Co    | ntrol cha | racter  | HRI        |
|-------|-----------|---------|------------|-------|-----------|---------|------------|
| ASCII | HEX       | DECIMAL | character  | ASCII | HEX       | DECIMAL | character  |
| NUL   | 00        | 0       | ∎U         | DLE   | 10        | 16      | ■P         |
| SOH   | 01        | 1       | ■A         | DC1   | 11        | 17      | ■Q         |
| STX   | 02        | 2       | ∎B         | DC2   | 12        | 18      | ■R         |
| ETX   | 03        | 3       | <b>■</b> C | DC3   | 13        | 19      | ■S         |
| EOT   | 04        | 4       | ■D         | DC4   | 14        | 20      | ■T         |
| ENQ   | 05        | 5       | ∎E         | NAK   | 15        | 21      | ■U         |
| ACK   | 06        | 6       | ∎F         | SYN   | 16        | 22      | <b>■</b> V |
| BEL   | 07        | 7       | ∎G         | ETB   | 17        | 23      | ■W         |
| BS    | 08        | 8       | ∎H         | CAN   | 18        | 24      | ■X         |
| HT    | 09        | 9       | <b>■</b> I | EM    | 19        | 25      | ■Y         |
| LF    | 0A        | 10      | ∎J         | SUB   | 1A        | 26      | ■Z         |
| VT    | 0B        | 11      | ∎K         | ESC   | 1B        | 27      | ∎A         |
| FF    | 0C        | 12      | ■L         | FS    | 1C        | 28      | ∎B         |
| CR    | 0D        | 13      | ■M         | GS    | 1D        | 29      | <b>■</b> C |
| SO    | 0E        | 14      | ■N         | RS    | 1E        | 30      | ■D         |
| SI    | 0F        | 15      | <b>■</b> O | US    | 1F        | 31      | ■E         |
|       |           |         |            | DEL   | 7F        | 127     | Τ■         |

<Example> Output GS k 72 7 67 111 100 101 13 57 51

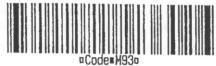

[When using CODE128 (m=73)]

- When CODE128 is used for the printer, the details of the data transmission are as follows.
  - 1 Code set character in front of the barcode string One of CODE A, CODE B, or CODE C must be selected.
    - Description of the CODE128 bar code

CODE128 barcode is the combination of three types of code sets and 103 different barcode characters, and one barcode can represent 128 ASCII codes and two digit numbers. Each code set can represent the following characters.

- \* Code set A: ASCII character 00H to 5FH
- \* Code set B: ASCII character 20H to 7FH
- \* Code set C: Two digits number (100 numerals from 00 to 99)

The following characters can be represented by the CODE128 barcode.

- \* SHIFT characters
- In the code set A, the character right next to the SHIFT follows the process of code set B. SHIFT character cannot be used in code set C.
- \* Code set selection character (CODE A, CODE B, CODE C).

  This character converts the code set A, B, or C into following code set.
- \* Function character (FNC1, FNC2, FNC3, FNC4)
  Using function characters depends on the application program.
  Only FNC1 can be used in code set C.
- ② Special characters are defined as the combination of two characters, "{", and one character. ACSII character "{" is defined as two consecutive transmissions of "{".

| Chaoifia charactar | Transmit data |       |         |  |  |
|--------------------|---------------|-------|---------|--|--|
| Specific character | ASCII         | HEX   | DECIMAL |  |  |
| SHIFT              | {S            | 7B,53 | 123,83  |  |  |
| CODE A             | {A            | 7B,41 | 123,65  |  |  |
| CODE B             | {B            | 7B,42 | 123,66  |  |  |
| CODE C             | {C            | 7B,43 | 123,67  |  |  |
| FNC1               | {1            | 7B,31 | 123,49  |  |  |
| FNC2               | {2            | 7B,32 | 123,50  |  |  |
| FNC3               | {3            | 7B,33 | 123,51  |  |  |
| FNC4               | {4            | 7B,34 | 123,52  |  |  |
| "{"                | {{            | 7B,7B | 123,123 |  |  |

<Example > Example for printing "No. 123456"

In this example, code B is used for "No." and the following numbers are printed in code B.

**GS k** 73 10 123 66 78 111 46 123 67 12 34 56

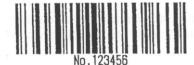

- \* If there is no code selection character in front of the bar code data, the printer will stop executing the command and the following data will be processed as general data.
- \* If "{" and the following character does not correspond to the certain special character, the printer will stop executing the command, the following data will be processed as general data.
- \* Code selection character and the SHIFT character are not printed as HRI characters.
- \* FUNCTION characters will be shown as spaces in HRI characters.
- \* Control characters (<00>H to <1F>H and <7F>H) will be shown as spaces in HRI characters.
- <Miscellaneous> The empty space on the left and right sides of the barcode must be secured.

(The empty space requirements are different depending on barcode type.)

GS v 0  $m \times L \times H y L y H dl...dk$ 

[Name] To print raster bit image

[Type] ASCII GS 0 хL хН yΗ dl...dkm уL 1D 76 dl...dkHEX 30 m хL хН уL yН

DECIMAL 29 118 48 m xL xH yL yH dl...dk

[Range]  $0 \le m \le 3$ ,  $48 \le m$  (51)

 $0 \leq xL \leq 255$  ,  $0 \leq xH \leq 255$  ,  $0 \leq yL \leq 255$ 

0 ( d ( 255

 $k = (xL + xHx256) \times (yL + yHx256)$  (k=0)

[Description] To select the raster bit-image mode

The value of m for selecting each mode is as follows.

| m    | Mode          | Vertical dot density | Horizontal dot density |
|------|---------------|----------------------|------------------------|
| 0,48 | Normal        | 200dpi               | 200dpi                 |
| 1,49 | Double-width  | 200dpi               | 100dpi                 |
| 2,50 | Double-height | 100dpi               | 200dpi                 |
| 3,51 | Quadruple     | 100dpi               | 100dpi                 |

- xL and xH are for selecting the number of data bit (xL + xH x 256) in horizontal direction of the image.
- yL and yH are for selecting the number of data bit (yL + yH x 256) in vertical direction of the image.

#### GS w n

[Name] To set the barcode width

[Type] ASCII GS w n

HEX 1D 77 *n* DECIMAL 29 119 *n* 

[Range]  $2 \le n \le 6$ 

[Description] To set the width of the barcode

|   | Module width (mm) for<br>Multi-level Bar Code | Bi-level Bar Code  |                     |  |  |
|---|-----------------------------------------------|--------------------|---------------------|--|--|
| n |                                               | Thin element width | Thick element width |  |  |
|   |                                               | (mm)               | (mm)                |  |  |
| 2 | 0.250                                         | 0.250              | 0.625               |  |  |
| 3 | 0.375                                         | 0.375              | 1.000               |  |  |
| 4 | 0.500                                         | 0.500              | 1.250               |  |  |
| 5 | 0.625                                         | 0.625              | 1.625               |  |  |
| 6 | 0.750                                         | 0.750              | 2.000               |  |  |

- Multilevel barcode: UPC-A, UPC-E, JAN13, CODE93, CODE128

- Bi-level barcode: CODE39, ITF, CODABAR

[Default value] n = 3

#### BIXOLON Co., Ltd.

• Website http://www.bixolon.com

#### South Korea Headquarte

(Address) 7~8F, (Sampyeong-dong), 20, Pangyoyeok-ro241beon-gil, Bundang-gu, Seongnam-si, Gyeonggi-do, 463-400, Korea (ROK) (Tel) +82-31-218-5500

#### • China Factory (Dongguan China)

(Address) (CA3)#11 Luyi 2 Road, Tangxia Town, Dongguan City, Guangdong Province,P.R.China
(Tel) +86 769 8262 0704~07

#### • American Office

(Address) BIXOLON America Inc., 3171 Fujita St, Torrance, CA 90505 (Tel) +1-858 764 4580

#### • European Office

(Address) BIXOLON Europe GmbH, Tiefenbroicher Weg 35 40472 Düsseldorf (Tel) +49 (0)211 68 78 54 0